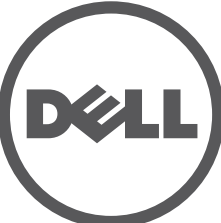

# **Dell Networking 310 Series Access Points** Installationsanleitung

Die Dell 310 Series Access Points (W-AP314, W-AP315, W-IAP314 und W-IAP315) unterstützen den Standard IEEE 802.11ac für ein hochleistungsfähiges WLAN. Die Access Points verfügen über zwei Single-Band-Funkeinrichtungen, die den Netzwerkzugriff ermöglichen und das Netzwerk gleichzeitig überwachen. Die Access Points bieten leistungsstarke Funktionalität gemäß 802.11n bei 2,4 GHz und 802.11ac bei 5 GHz und unterstützen auch drahtlose Dienste gemäß 802.11a/b/g. Zum Erreichen der optimalen Leistung ist beim Betrieb im 5-GHz-Modus Multi-User Multiple-Input, Multiple-Output (MU-MIMO) aktiviert.

Die Access Points W-AP314 und W-AP315 arbeiten zusammen mit einem Dell Controller, während die Access Points W-IAP314 und W-IAP315 über den integrierten virtuellen Controller konfiguriert werden können.

- 310 Series Access Point
- 9/16-Zoll- und 15/16-Zoll-Deckenschienen
- *Dell Networking 310 Series Access Points Installationsanleitung* (dieses Dokument)
- *Dell Networking 310 Series Access Points Informationen zu Regulierungskonformität und Sicherheit*
- *Dell Networking W-Series Instant Quick Start Guide* (nur W-IAP314 und W-IAP315)
- *Dell Networking W-Series Instant Access Point Professional Installation Guide Supplement* (nur W-IAP314)
- Die 310 Series Access Points weisen die folgenden Merkmale auf:
- Drahtloser Access Point gemäß IEEE 802.11a/b/g/n/ac
- Drahtloser Air Monitor gemäß IEEE 802.11a/b/g/n/ac
- Spektrumanalysator gemäß IEEE 802.11a/b/g/n/ac
- Kompatibel mit IEEE 802.3at (PoE+) und 802.3af (PoE)
- Unterstützung von MCS8 und MCS9
- Zentrale Verwaltung, Konfiguration und Aktualisierung
- Integrierter Bluetooth Low Energy (BLE)-Funk

## **Lieferumfang**

## **Software**

 $\mathscr{U}$ 

Die Access Points W-AP314 und W-AP315 benötigen Dell Networking W-Series AOS 6.5.0 oder höher. Zusätzliche Informationen finden Sie im AOS User Guide und im AOS Quick Start Guide.

Die Remote-Access-Points W-IAP314 und W-IAP315 benötigen Instant 4.3.0 oder höher. Weitere Informationen finden Sie im Instant User Guide und Instant Quick Start Guide.

## **Hardwareübersicht**

<span id="page-0-3"></span>**Abbildung 1** *LEDs*

 $\triangle$ 

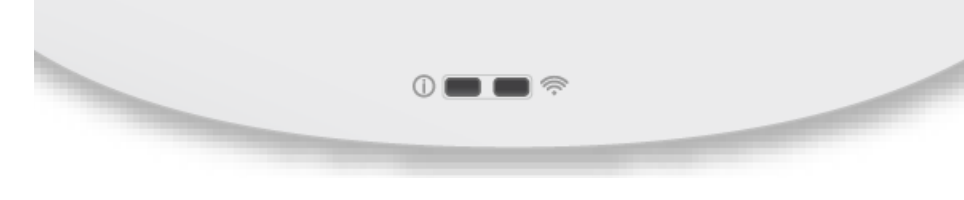

## **LEDs**

Die 310 Series Access Points verfügen über zwei LEDs, die den System- und Funkstatus anzeigen.

> Bei dem Anschluss handelt es sich um einen RJ45-Anschluss, der auf dem Gehäuse mit "57V  $\overline{\cdots}$  600mA" gekennzeichnet ist.

Die LEDs verfügen über die folgenden drei Betriebsmodi, die in der Systemverwaltungssoftware ausgewählt werden können:

- Standardmodus: Siehe folgende LED-Tabelle.
- Aus-Modus: LEDs leuchten nicht
- Blinkmodus: LEDs blinken grün

\* Blinken: 1 Sek. ein/1 Sek. aus \*\*Kurzes Blinken: alle 2 Sek. für den Bruchteil einer Sekunde aus

### **Externe Antennenanschlüsse**

Die Access Points W-AP314 und W-IAP314 sind in den Ecken der vorderen Abdeckung mit vier Anschlüssen für externe Antennen ausgestattet (siehe [Abbildung 2](#page-0-0)).

Die LED "PWR" blinkt innerhalb von 15 Sekunden erneut, um anzuzeigen, dass das Reset abgeschlossen ist. Der Access Point wird mit den werkseitigen Standardeinstellungen gestartet.

<span id="page-0-0"></span>**Abbildung 2** *Externe Antennenanschlüsse* 

Die Antennenanschlüsse ANT0 und ANT1 verfügen über Dual-Band-Funktionalität und unterstützen jeweils 2,4 GHz und 5 GHz, während die Anschlüsse ANT2 und ANT3 für den Single-Band-Betrieb konzipiert sind und nur 5 GHz unterstützen.

### **USB-Schnittstelle**

Die 310 Series Access Points verfügen über einen USB-Anschluss, sodass sie mit Funkmodems und anderen USB-Clientgeräten verbunden werden können.

## **Abbildung 3** *USB-Anschluss*

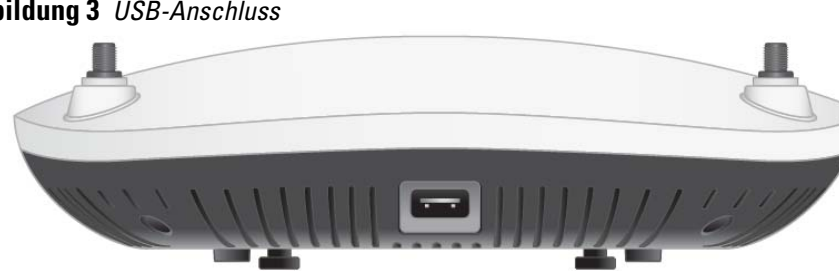

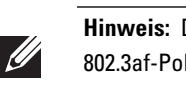

Bei der Versorgung über eine 802.3at- oder Gleichstromquelle kann der USB-Anschluss bis zu 5 W Leistung bereitstellen.

## <span id="page-0-2"></span>**Abbildung 4** *Rückseite*

## **Konsolenanschluss**

Die Konsolenschnittstelle ermöglicht den direkten Anschluss des Access Points an ein serielles Terminal oder an einen Laptop zur lokalen Verwaltung. Schließen Sie das Gerät über ein Ethernet-Kabel direkt an ein Terminal oder einen Terminalserver

an.

Bei dem Anschluss handelt es sich um einen vierpoligen HDR-Anschluss; die Pin-Belegung ist in [Abbildung 5](#page-0-1) dargestellt.

<span id="page-0-1"></span>**Abbildung 5** *Serielle Konsolenschnittstelle – Pin-Belegung*

#### **Ethernet-Anschlüsse**

Die 310 Series Access Points sind mit einem 100/1000Base-T Ethernet-Anschluss mit automatischer Erkennung der Verbindungsgeschwindigkeit und MDI/MDX ausgestattet. Dieser Anschluss unterstützt die kabelgebundene Konnektivität neben Power over Ethernet (PoE) über Stromquellen, die mit IEEE 802.3af und 802.3at

konform sind.

Dieses Gerät akzeptiert 56 V DC (802.3at) oder 48 V DC (802.3af) Nennspannung als standardgemäß definiertes Powered Device (PD, Verbraucher) von einem Power Sourcing Equipment (PSE, Energieversorger), zum Beispiel von einem PoE-Midspan-Injektor oder einer PoE-Netzwerkinfrastruktur.

## **Abbildung 6** *Pin-Belegung des RJ45-Gigabit-Anschlusses*

## **Öffnung für ein Kensington-Schloss**

Die 310 Series Access Points verfügen über eine Vorrichtung zum Anbringen eines Kensington-Schlosses, um mehr Sicherheit zu bieten (siehe [Abbildung 4](#page-0-2)).

## **Reset-Taste**

Mit der Reset-Taste können Sie den Access Point auf die werkseitigen Standardeinstellungen zurücksetzen. So können Sie den Access Point zurücksetzen:

- 1. Schalten Sie den Access Point aus.
- 2. Halten Sie die Reset-Taste mit einem schmalen Gegenstand, zum Beispiel einer gerade gebogenen Büroklammer, gedrückt.
- 3. Schalten Sie den Access Point ein, ohne die Reset-Taste loszulassen. Die LED "PWR" blinkt 5 Sekunden lang.
- 4. Lassen Sie die Reset-Taste los.

### **Stromversorgung**

Der Ethernet-Anschluss unterstützt PoE-in und kann Strom aus einer 802.3at-Quelle (empfohlen) oder einer 802.3af-Quelle beziehen.

Falls PoE nicht verfügbar ist, kann mit 310 Series Access Points ein einzelner 12V/36W-Gleichstromeingang für das separat erhältliche AP-AC-V30B AC-to-DC-Netzadapterkit eingesetzt werden.

Wenn sowohl eine 802.3at- als auch eine Gleichstromquelle verfügbar sind, hat die Gleichstromquelle Vorrang. Der Access Point zieht gleichzeitig eine minimale Strommenge von der PoE-Quelle. Falls die Gleichstromquelle ausfällt, wechselt der Access Point zur 802.3at-Quelle.

Die 310 Series Access Points arbeiten ohne Einschränkung, wenn sie mit einer 802.3at- und Gleichstromquellen betrieben werden. In diesem Modus ist die USB-Schnittstelle aktiviert und unterstützt bis zu 1A/5W an einen Verbraucher (PD).

Wenn er mit einer 802.3af-PoE-Quelle betrieben wird, arbeitet der Access Point im Energiesparmodus. In diesem Modus ist die USB-Schnittstelle deaktiviert.

**Tabelle 1** *Betriebsmodi*

**HINWEIS:** Wenden Sie sich an Ihren Händler, wenn Teile fehlen oder beschädigt sind oder wenn Sie falsche Teile erhalten haben. Bewahren Sie den Karton

einschließlich der Original-Verpackungsmaterialien nach Möglichkeit auf. Verwenden Sie diese Materialien, um das Produkt bei Bedarf zu verpacken und an den Händler zurückzugeben.

**VORSICHT:** Dell Access Points sind als Funkübertragungsgeräte klassifiziert und unterliegen behördlichen Regulierungen des jeweiligen Landes. Der Netzwerkadministrator/die Netzwerkadministratoren ist/sind dafür

verantwortlich, sicherzustellen, dass die Konfiguration und der Betrieb dieses Geräts alle geltenden Zulassungsbestimmungen des jeweiligen Landes erfüllen. Eine vollständige Liste der in den einzelnen Ländern zugelassenen Kanäle und Geräte finden Sie in den *Versionshinweisen zur Downloadable Regulatory Table (DRT)* unter download.dell-pcw.com.

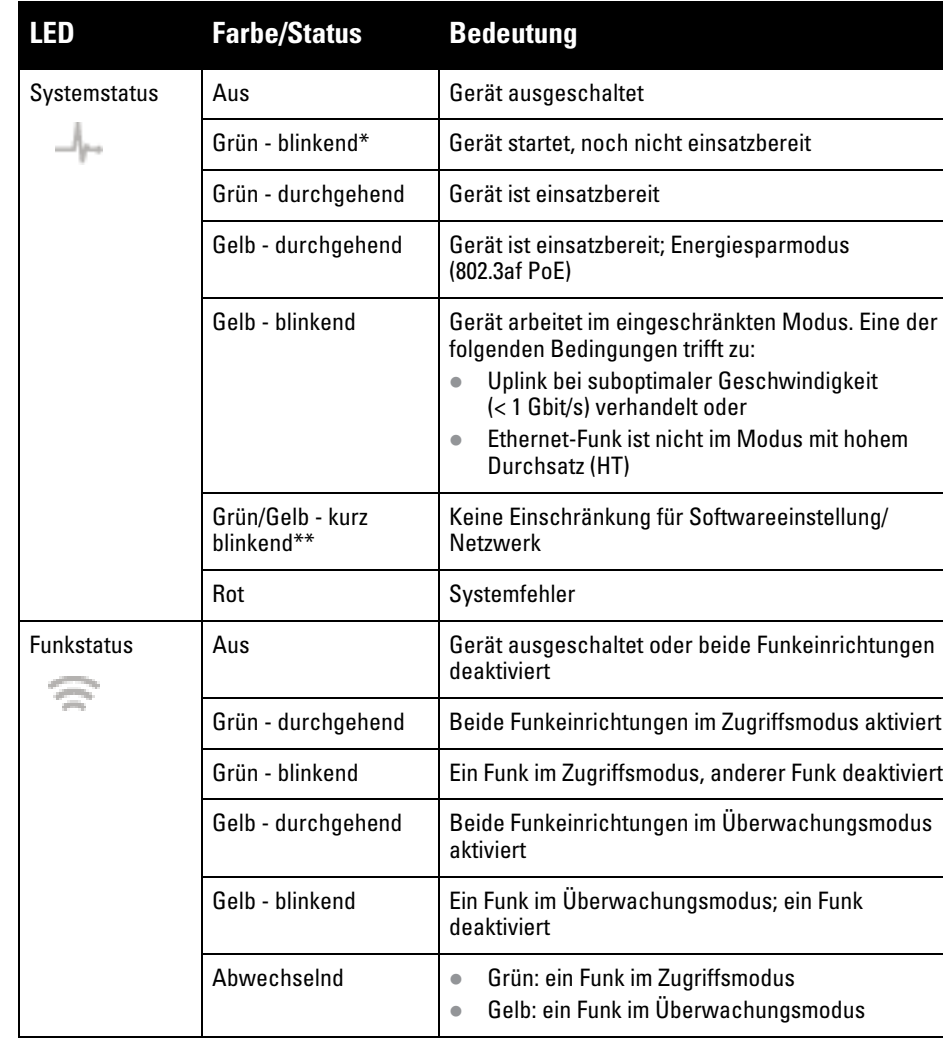

**VORSICHT:** Die äquivalente isotrope Strahlungsleistung (EIRP) für alle externen Antennengeräte darf nicht die im jeweiligen Land/Gebiet geltenden Höchstgrenzen überschreiten. Die für die Installation zuständige Person muss den Antennengewinn für dieses Gerät in der Systemverwaltungssoftware verzeichnen.

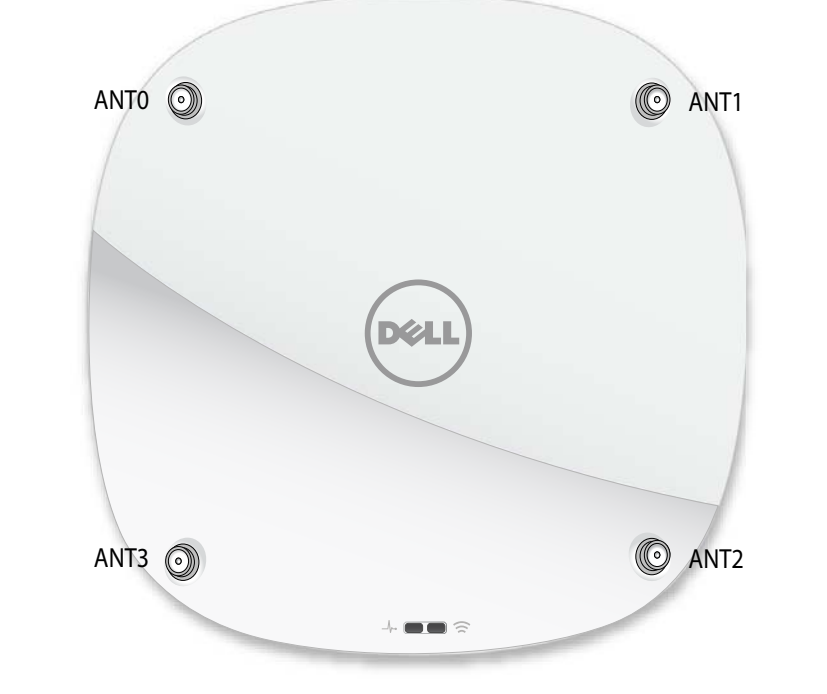

**Hinweis:** Die USB-Schnittstelle ist deaktiviert, wenn der Access Point über eine 802.3af-PoE-Quelle mit Energie versorgt wird.

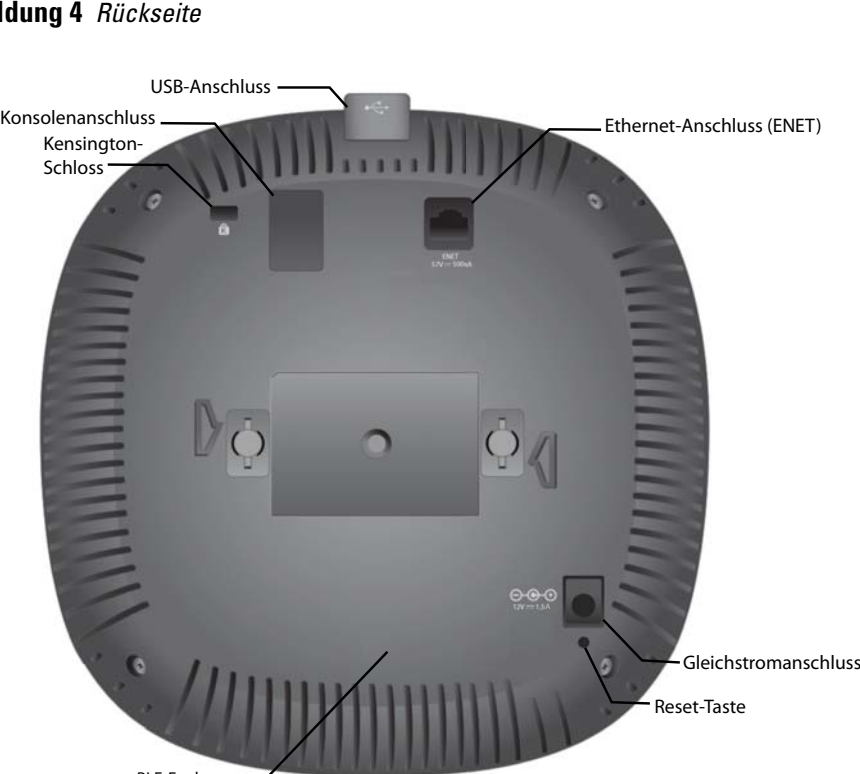

BLE-Funk

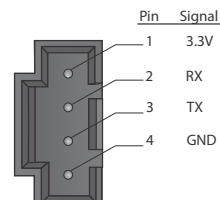

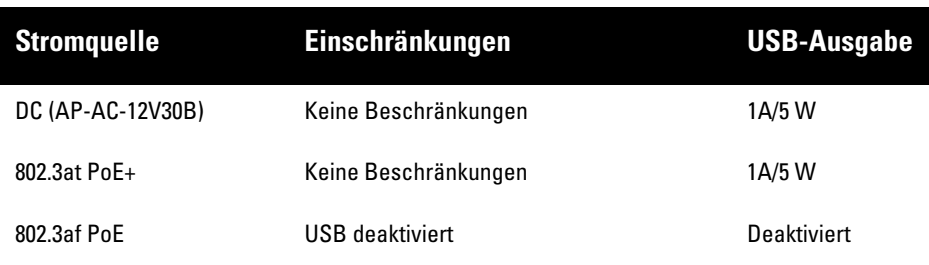

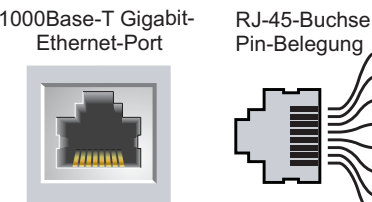

8

BI\_DD-

Signalname BI\_DC+ BI\_DC-BI\_DD+ BI\_DA+ BI\_DA-BI\_DB+ BI\_DB-Funktion Bidirektionales Paar +C Bidirektionales Paar -C Bidirektionales Paar +A Bidirektionales Paar -A Bidirektionales Paar +B Bidirektionales Paar -B

Bidirektionales Paar +D Bidirektionales Paar -D

# **Dell Networking 310 Series Access Points**

**Installationsanleitung**

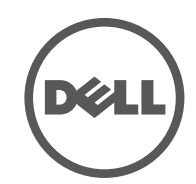

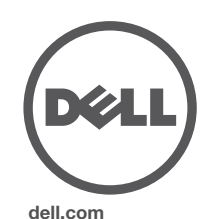

Dell Networking 310 Series Access Points | Installationsanleitung Teilenummer 0511904-DE-01 | April 2016

## **Kontaktaufnahme mit Dell**

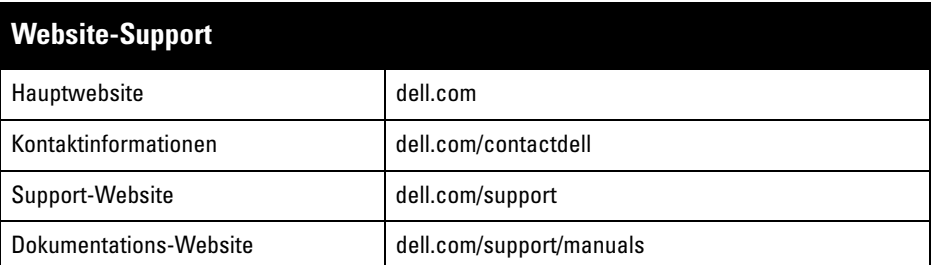

## **Copyright**

© Copyright 2016 Hewlett Packard Enterprise Development LP. Dell™, das DELL™-Logo und PowerConnect™ sind Marken von Dell Inc.

Alle Rechte vorbehalten. Spezifikationen in diesem Handbuch können ohne Ankündigung geändert werden.

Hergestellt in den USA. Alle anderen Marken sind Eigentum der jeweiligen Inhaber.

#### **Open Source Code**

Dieses Produkt enthält Programmcode, der im Rahmen der GNU General Public License, der GNU Lesser General Public License und/oder anderer Open-Source-Lizenzen lizenziert ist. Sie können eine kostenlose Kopie dieses Quellcodes von HPE-Aruba-gplquery@hpe.com anfordern. Bitte geben Sie dabei an, für welches Produkt und welche Version Sie den Quellcode bekommen möchten.

## **Bevor Sie beginnen**

### **Vor dem Installieren des Access Points – Checkliste**

Stellen Sie vor der Installation des 310 Series Access Points sicher, dass Folgendes zur Hand ist:

CAT5E UTP-Kabel oder besser

 $\triangle$ 

 $\mathscr{Q}$ 

 $\mathscr{Q}$ 

- Eine der folgenden Stromquellen:
- IEEE 802.3at- oder 802.3af-konforme PoE-Quelle (Power over Ethernet). Die PoE-Quelle kann ein beliebiger PSE-Controller (PSE = Power Sourcing Equipment, Energieversorger) oder ein Midspan-PDE-Gerät sein
- Dell AP-AC-V30B AC-to-DC-Netzadapterkit (separat erhältlich)
- Nur für die Access Points W-AP314 und W-AP315:
- Im Netzwerk bereitgestellter Dell Controller:
- Layer-2/3-Netzwerkkonnektivität zum Access Point
- Einer der folgenden Netzwerkdienste:
- Aruba Discovery Protocol (ADP)
- **DNS-Server mit einem "A"-Record**
- DHCP-Server mit herstellerspezifischen Optionen.

## **Überprüfen der Konnektivität vor der Installation**

Bevor Sie Access Points in einer Netzwerkumgebung installieren, sollten Sie sicherstellen, dass sie den Controller erkennen und eine Verbindung dazu herstellen können, wenn sie eingeschaltet sind.

Sie müssen speziell die folgenden Bedingungen überprüfen:

- Wenn eine Verbindung zum Netzwerk hergestellt wurde, wird jedem Access Point eine gültige IP-Adresse zugewiesen
- Access Points können den Controller erkennen

Anweisungen zum Erkennen und zum Herstellen der Verbindung zum Controller finden Sie im AOS Quick Start Guide.

## **Netzwerkvoraussetzungen vor der Installation**

Nachdem die WLAN-Planung abgeschlossen ist und die entsprechenden Produkte sowie deren Platzierung bestimmt wurden, müssen die Dell Controller installiert und erstmals eingerichtet werden, bevor die Dell Access Points bereitgestellt werden können.

Informationen zur Ersteinrichtung des Controllers finden Sie im AOS Quick Start Guide.

## **Festlegen der spezifischen Installationsstandorte**

Sie können den 310 Series Access Point an einer Wand oder unter der Decke anbringen. Orientieren Sie sich an der Access-Point-Platzierungsübersicht, die von der Dell VisualRF Plan-Software generiert wurde, um die richtigen Installationsorte zu bestimmen. Jeder Installationsort sollte sich so nah wie möglich an der Mitte des beabsichtigten Abdeckungsbereichs befinden und sollte weder Hindernisse noch offensichtliche Störungsquellen aufweisen. Diese Dämpfer/Reflektoren/ Störungsquellen beeinträchtigen die Verbreitung der Funkwellen und sollten in der Planungsphase berücksichtigt und ausgeglichen worden sein.

### **Erkennen bekannter Funk-Dämpfer/Reflektoren/Störungsquellen**

Es ist sehr wichtig, während der Installationsphase vor Ort nach Elementen zu suchen, die als Funkdämpfer oder -reflektoren bzw. als Störungsquellen bekannt sind. Achten Sie darauf, dass diese Elemente berücksichtig werden, wenn Sie einen Access Point an seinem festen Standort anbringen. Beispiele für Quellen, die die HF-Leistung beeinträchtigen:

- Beton und Mauerwerk
- Gegenstände, die Wasser enthalten
- Metall
- Mikrowellenöfen
- Drahtlose Telefone und Headsets

## **Installieren des Access Points**

Führen Sie die folgenden Schritte aus, um den Dell 310 Series Access Point unter Verwendung der Deckenschiene "Access Point Ceiling Rail Mount Kit" (AP-220-MNT-C1) zu installieren.

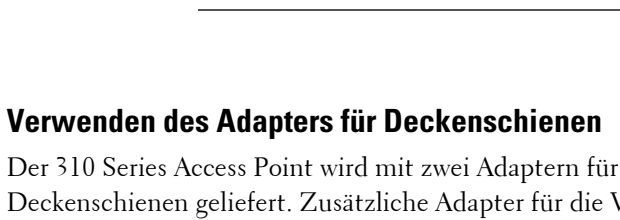

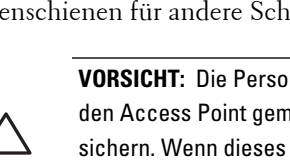

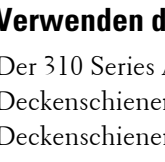

 $\bigtriangleup$ 

Der 310 Series Access Point wird mit zwei Adaptern für 9/16-Zoll- und 15/16-Zoll-Deckenschienen geliefert. Zusätzliche Adapter für die Wandmontage sowie Deckenschienen für andere Schienensysteme sind als Zubehörkits erhältlich.

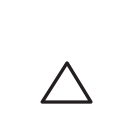

- 1. Führen Sie die erforderlichen Kabel durch ein vorbereitetes Loch in der Deckenplatte in der Nähe der für den AP vorgesehenen Position.
- 2. Positionieren Sie den Adapter in einem Winkel von ca. 30 Grad zu den Laschen auf der Rückseite des Access Points (siehe [Abbildung 7\)](#page-1-0).
- 3. Drehen Sie den Adapter im Uhrzeigersinn, bis er in den Laschen einrastet (siehe [Abbildung 7\)](#page-1-0).

### <span id="page-1-0"></span>**Abbildung 7** *Anbringen des Adapters für Deckenschienen*

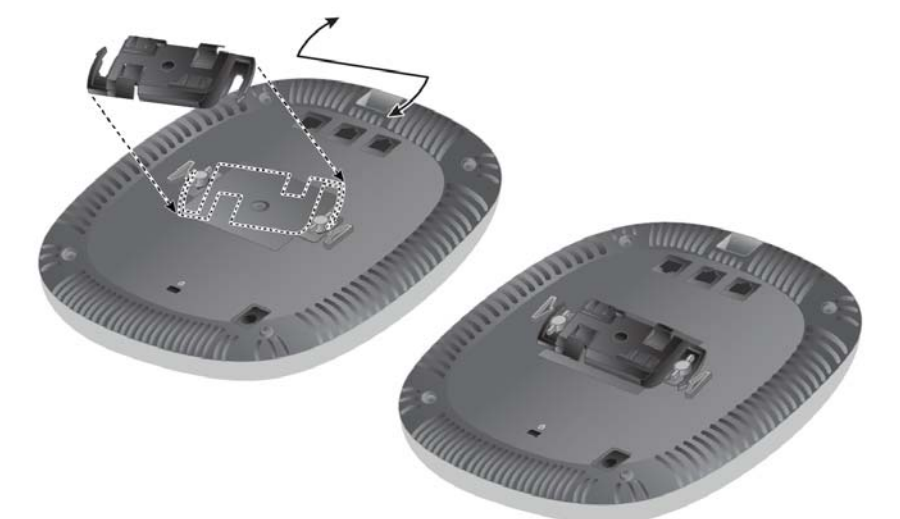

- 4. Falls erforderlich, schließen Sie das Konsolenkabel an die Konsolenschnittstelle auf der Rückseite des Access Points an.
- 5. Halten Sie den Access Point an die Deckenschiene, wobei sich die Vorrichtungen für die Anbringung an der Deckenschiene in einem Winkel von ungefähr 30 Grad zur Schiene befinden sollten (siehe [Abbildung 8\)](#page-1-1). Achten Sie darauf, dass sich etwaige Kabelschlaufen über der Deckenplatte befinden.
- 6. Drehen Sie den Access Point mit Druck in Richtung Decke im Uhrzeigersinn, bis das Gerät in der Deckenschiene einrastet.

<span id="page-1-1"></span>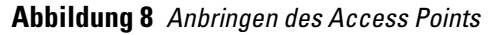

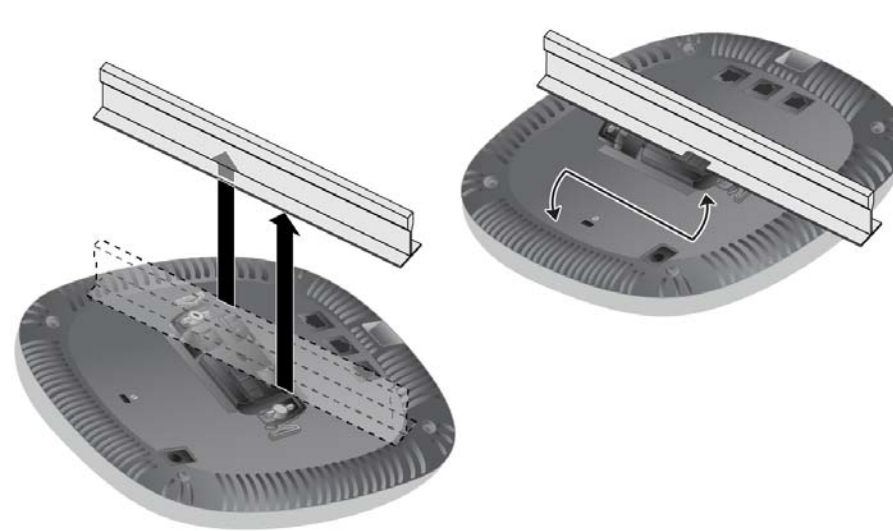

7. Installieren Sie bei den Access Points W-AP314 und W-IAP314 die externen Antennen gemäß den Anweisungen des Herstellers und schließen Sie die Antennen an die Antennenschnittstellen am Access Point an.

## **Anschließen der erforderlichen Kabel**

Schließen Sie Kabel immer in Übereinstimmung mit allen örtlichen und nationalen

Vorschriften und Richtlinien an.

## **Überprüfen der Konnektivität nach der Installation**

Mit den integrierten LEDs am Access Point kann überprüft werden, ob das Gerät mit Energie versorgt wird und erfolgreich initialisiert wurde (siehe [Abbildung 1\)](#page-0-3). Weitere Informationen zur Überprüfung der Netzwerkkonnektivität nach der Installation finden Sie im AOS Quick Start Guide.

## **Konfiguration der 310 Series**

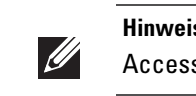

## **Access Point – Provisioning/Reprovisioning**

Die Parameter für das Provisioning (Versorgungsprozess) sind für jeden Access Point eindeutig. Diese lokalen Access-Point-Parameter werden anfänglich im Controller konfiguriert und dann an die Access Points übergeben und in den Geräten gespeichert. Dell empfiehlt, die Provisioning-Einstellungen nur über die AOS-Web-UI zu konfigurieren. Ausführliche Informationen finden Sie im AOS User Guide.

### **Access-Point-Konfiguration**

Die Konfigurationsparameter sind netzwerk- oder controllerspezifisch und werden auf dem Controller konfiguriert und gespeichert. Die Einstellungen für die Netzwerkkonfiguration werden an die Access Points weitergegeben, sie bleiben jedoch im Speicher des Controllers.

Die Konfigurationseinstellungen lassen sich über die AOS-Web-UI oder die CLI (Command Line Interface, Befehlszeilenschnittstelle) vornehmen. Weitere Informationen finden Sie in den entsprechenden Handbüchern.

**VORSICHT:** FCC-Erklärung: Die missbräuchliche Terminierung von Access Points, die in den USA für Controller, die keine US-Modelle sind, installiert werden, verstößt gegen die FCC-Zulassung. Jeder absichtliche Verstoß dieser Art kann dazu führen, dass die FCC die sofortige Beendigung des Betriebs fordert und kann auch die Beschlagnahme zur Folge haben (47 CFR 1.80).

**VORSICHT:** EU-Erklärung:

Lower power radio LAN product operating in 2.4 GHz and 5 GHz bands. Please refer to the *User Guide* for details on restrictions.

Produit radio basse puissance pour réseau local opérant sur les fréquences 2,4 GHz et 5 GHz. Consultez le *Guide de l'utilisateur d'ArubaOS* pour plus de détails sur les limites d'utilisation

Niedrigenergie-Funk-LAN-Produkt, das im 2,4-GHz und im 5-GHz-Band arbeitet. Weitere Informationen bezüglich Einschränkungen finden Sie im *ArubaOS User Guide*.

Prodotto radio LAN a bassa potenza operante nelle bande 2,4 GHz e 5 GHz. Per informazioni dettagliate sulle limitazioni, vedere la *ArubaOS User Guide*.

**Hinweis:** Dell Access Points erfüllen behördliche Vorschriften, deshalb dürfen nur autorisierte Netzwerkadministratoren die Einstellungen dieses Geräts ändern. Weitere Informationen zu Access-Point-Konfiguration finden Sie im Quick Start Guide und User Guide für Ihr Gerät.

**Hinweis:** Die Anleitungen im folgenden Abschnitt gelten nur für die Access Points W-AP314 und W-AP315.

**VORSICHT:** Alle Access Points von Dell sollten von einem qualifizierten Techniker professionell installiert werden. Der Techniker ist dafür verantwortlich, dass die Erdung den örtlich geltenden Zulassungsbestimmungen und Elektrostandards entspricht.

**VORSICHT:** Die Person, die die Installation ausführt, ist dafür verantwortlich, den Access Point gemäß der folgenden Anleitung an der Deckenschiene zu sichern. Wenn dieses Produkt nicht ordnungsgemäß gesichert wird, kann es zu Verletzungen und/oder Sachschäden kommen.

**Hinweis:** Die Anleitungen im folgenden Abschnitt gelten nur für die Access Points W-AP314 und W-AP315.